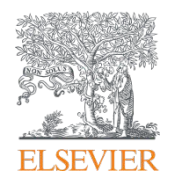

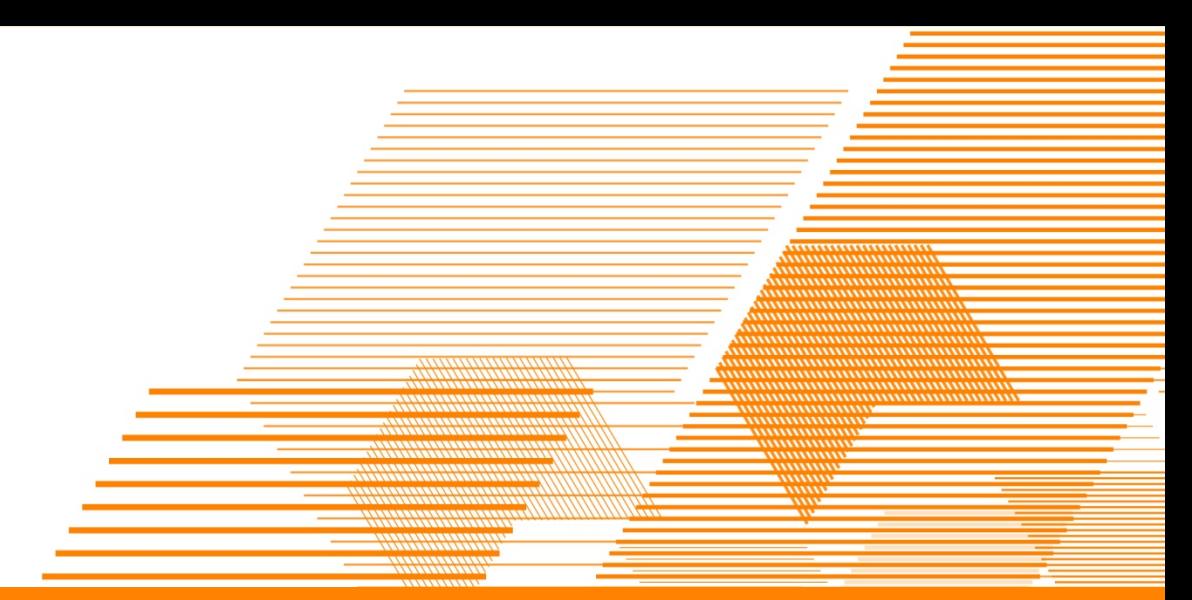

# **Scopus Acrescente Valor à sua pesquisa**

**Elsevier – Latin America South**

**www.sciencedirect.com**

**www.americalatina.elsevier.com/brasil**

**ELSEVIER** 

## Scopus Conteúdo: **Todas as fontes relevantes**

![](_page_1_Picture_103.jpeg)

**Fonte: View the Scopus title list – February 2014**

## **Cobertura do Scopus em cada área do conhecimento**

### **Ciências Exatas 6,600**

- Química
- Física
- Engenharia
- etc.

### **Ciências da saúde 6,300**

- (100% Medline)
- Enfermagem
- Ciências **Odontológicas**
- etc.

### **Ciências Sociais 6,350**

- Psicologia
- Ciências econômicas
- Negócios
- A&H etc.

### **Ciências da Vida 4,050**

- Neurociência
- Farmacologia
- Biologia
- etc.

**Mais de 20,000 títulos no Scopus. Eles podem estar em mais de uma área do conhecimento**

### Scopus :

- É a Base internacional com uma ampla representação da produção científica da América Latina
	- + 850 títulos entre os quais, mais de 400 títulos brasileiros;
	- Contém mais de 590.000 documentos de autores brasileiros;
- Análise da produção científica Com os dados de documentos indexados automaticamente:
	- Perfil de autor (dados de identificação e a posibilidade de medir a produção);
	- Perfil da instituição (produção por área, listas de documentos e autores);
	- Revistas indexadas (diferentes métricas para análise e comparação).
- Mais de 57.000 registros de publicações brasileiras só no ano de 2013;
- Integração com a base ScienceDirect texto completo;
- Indexação de livros.
	- Scopus cobre 370 série de livros;
	- Atualmente há 40.000 títulos;
	- Em 2015 cerca de 75.000 títulos de livros serão cobertos na base.

### **Características & Funcionalidades**

- **Funcionalidades de apoio à bibliometria**
	- *Author Identifier –* Identifica os autores
	- *Analyse Author Output–* Faz análise da produção científica dos autores
	- *H-Graph* Índice H com visualização de curva
	- *Citation Overview –* Faz análise das citações recebidas
	- *Affiliation Identifier –* Identifica a produção científica das instituições
	- *Compare Journals –* Analisa os periódicos indexados
	- *Analyze Search Results –* Analisa os resultados de uma busca

## Exemplo de busca básica

![](_page_5_Picture_18.jpeg)

Ø Health Sciences (> 6,800 titles. 100% Medline coverage)

Ø Social Sciences & Humanities (> 5,300 titles.)

## Resultados de uma busca: *Secondary Documents*

![](_page_6_Picture_36.jpeg)

## Resultados de uma busca

![](_page_7_Picture_12.jpeg)

### Resultados de uma busca

![](_page_8_Figure_2.jpeg)

## Os filtros permitem uma pesquisa mais estratégica, mas não permite uma análise do todo ...

![](_page_9_Figure_2.jpeg)

![](_page_9_Picture_120.jpeg)

![](_page_9_Picture_121.jpeg)

# Resultados de uma busca

![](_page_10_Picture_14.jpeg)

## *Analyze Search Results*: Análize visual e dinâmica

![](_page_11_Picture_24.jpeg)

## Resultados de uma busca

![](_page_12_Picture_15.jpeg)

## Link para o texto completo

![](_page_13_Picture_8.jpeg)

## Resumen y documento de información

![](_page_14_Picture_2.jpeg)

The electronic properties of free base porphyrin (H<sub>2</sub>P) and magnesium-porphyrin (MqP) were investigated through a sequential Born-Oppenheimer molecular dynamics/quantum mechanics approach. The quantum mechanics calculations for the electronic density of states were performed with Green's function or electron propagator theory and also with a recent series of approximations for the exchange-correlation functional proposed by Truhlar and collaborators. The distortions of the porphyrin structures were analysed through normal-coordinate structural decomposition. The role played by thermal effects on structural distortions of H<sub>2</sub>P and MqP and their relationship with electron binding energies are discussed. Our results indicate that distortions of the porphyrin macrocycle induced by thermal effects do not influence in a significant way electron binding energies for the valence states of H<sub>2</sub>P and MgP. However, some correlation has heen observed hetween nonplanar breathing distortions and electron binding energies of Ma(1s) Ma(2s) and Ma(2n) states which can be blue shifted by ~0.8

#### Ab initio electron propagator calculations on the ionization energies of free base porphine, magnesium porphyrin, and zinc porphyrin

Dolgounitcheva, O., Zakrzewski, V.G., Ortiz, J.V. (2005) Journal of Physical Chemistry A

Density functional theory for transition metals and transition metal chemistry

# Resumen y documento de información

report an experimental study of a condensed-matter system (graphene, a single atomic layer of carbon) in which electron

Palabras clave indexados, el número de registros de otras fuentes de la investigación y los detalles del artículo publicado

of unusual phenomena that are rst, graphene's conductivity never oncentrations of charge carriers at half-integer filling factors; and is two-dimensional system is not

ne mimic relativistic particles with

only interesting in itself but also allows access to the subtle and rich physics of **quantum** electrodynamics in a bench-top experiment. © 2005 Nature Publishing Group.

#### Indexed keywords

Engineering controlled terms: Electric conductance: Electric conductivity: Electrodynamics: High energy physics: Quantum electronics: Quantum theory

Engineering uncontrolled terms: Cosmology: Quantum electrodynamics: Two-dimensional system

**Engineering main heading: Fermions** 

**EMTREE drug terms: carbon** 

**GEOBASE Subject Index: physics** 

**EMTREE medical terms:** article: conductance: electron transport: fermion: gas analysis: mathematical analysis: molecular mechanics; molecular weight; particle size; physics; priority journal; quantum mechanics

Chemicals and CAS Registry Numbers: carbon, 7440-44-0

![](_page_15_Picture_14.jpeg)

**Related documents** 

The rise of graphene Geim, A.K., Novoselov, K.S. (2007) Nature Materials

Graphene: New bridge between condensed matter physics and quantum electrodynamics Katsnelson, M.I., Novoselov, K.S. (2007) Solid State Communications

Transport of Dirac quasiparticles in graphene: Hall and optical conductivities

Gusynin, V.P., Sharapov, S.G. (2006) Physical Review B - Condensed Matter and Materials **Physics** 

View all related documents based on references

Find more related documents in Scopus based on:

**Q** Authors | **Q** Keywords

Mendeley readership statisti...

2569 people have saved this article to Mendeley

**Top disciplines** Physics 75% Materials Science 7% Chemistry 6%

**Top demographics** Ph.D. Student 39% Student (Master) 15% Post Doc 10%

**Top countries** United States 3% Germany 1% United Kingdom 1%

#### M View article in Mendeley

More about Mendeley

### Busca por autor

![](_page_16_Figure_2.jpeg)

Browse Sources Compare journals

![](_page_16_Picture_50.jpeg)

![](_page_16_Picture_51.jpeg)

To determine which author names should be grouped together under a single identifier number, the Scopus Author Identifier uses an algorithm that matches author names based on their affiliation, address, subject area, source title, dates of publication, citations, and co-authors. Documents with insufficient data may not be matched, this can lead to more than one entry in the results list for the same author. By default, only details pages matched to more than one document in Scopus are shown in search results. About Scopus Author Identifier

## Resultados da busca por autor

![](_page_17_Figure_2.jpeg)

## página do Autor– *Author Profile*

![](_page_18_Figure_2.jpeg)

Esta página muestra la información en el contexto del autor. La siguiente información está disponible: variaciones del nombre, afiliación, número de documentos en número Scopus de documentos que han citado este índice de autores H, número de coautores y etc.

# *Analyze Author Output:* Ferramenta de análise da produção científica de um Autor **Scopus**

Treinamento

![](_page_19_Picture_45.jpeg)

## *Analyze Author Output*: Ferramenta de análise da produção científica de um Autor

![](_page_20_Figure_2.jpeg)

## *Analyze Author Output*: Ferramenta de análise da produção científica de um Autor

![](_page_21_Figure_2.jpeg)

# *Analyze Author Output*: Ferramenta de análise da produção científica de um Autor

![](_page_22_Figure_2.jpeg)

# *View Citation Overview* Análises das citações recebidas**Scopus**

**Treinamento RSO**  $+$ 

Alerts | My list **Settings** Live Chat | Help and Contact | Tutorials Library Search | Back to results | 1 of 2 Next  $>$ E.  $\blacksquare$  E-mail Print | Guimarães, Jörge Almeida G About Scopus Author Identifier | View potential author matches Universidade Federal do Rio Grande do Sul. Other name formats: Guimarães, Jorge A Guimarães, Jorge A. Centro de Biotecnologia, Porto Alegre, Brazil Guimaraes View More Author ID: 7102733088 Documents: 139 Analyze author output Citations: 2121 total citations by 1574 documents View citation overview h Index: 23 The h Index considers Scopus articles published after 1995. **X** View h-Graph Co-authors: 150 (maximum 150 co-authors can be displayed) Subject area: Biochemistry, Ger Show document details lar Biology, Pharmacology, Toxicology and Pharmaceutics View More

# *View Citation Overview*  Análises das citações recebidas

![](_page_24_Figure_2.jpeg)

### Integración con ORCID

![](_page_25_Figure_2.jpeg)

A través del asistente de Author Feedback, base de datos Scopus, puede exportar a ORCID (Open Researcher and Contributor ID), Scopus Author Id y lista de publicaciones indexadas en la base. El asistente le redirigirá automáticamente a la configuración del perfil correcto en Scopus comprobar las publicaciones del autor. Después de revisar el perfil e identificar las correcciones, el autor del identificador en Scopus será enviado a ORCID.

# Integração com ORCID**Scopus**

**Search** | Alerts | My list | Settings

**Treinamento RSO**  $+$ Logout

Live Chat | Help and Contact | Tutorials | Library catalogue

Brought to you by Scopus Team

Scopus releases updated analytical features, read more on the blog.

![](_page_26_Picture_62.jpeg)

ermine which author names be grouped together under a identifier number, the Scopus Identifier uses an algorithm that es author names based on their on, address, subject area, source ates of publication, citations, and hors. Documents with insufficient ay not be matched, this can lead e than one entry in the results list same author. By default, only pages matched to more than one ent in Scopus are shown in results. About Scopus Author er

# Busca por Instituição

![](_page_27_Picture_8.jpeg)

![](_page_27_Picture_9.jpeg)

# Busca por Instituição

![](_page_28_Picture_12.jpeg)

Pontificia Universidade Catolica de São Paulo

# Visualização do perfil da Instituição

![](_page_29_Figure_2.jpeg)

# Visualização do perfil da Instituição

![](_page_30_Figure_2.jpeg)

# Busca Avançada

![](_page_31_Picture_8.jpeg)

### *Document Download Manager*

### Ferramenta para descarregar um grupo de documentos de forma simultânea

![](_page_32_Picture_26.jpeg)

### *Document Download Manager*

## Ferramenta para descarregar um grupo de documentos de forma simultânea

![](_page_33_Picture_16.jpeg)

## Enviar resultados por e-mail, e criar uma lista de referência bibliográfica

![](_page_34_Picture_12.jpeg)

## Enviar resultados por e-mail, e criar uma lista de referência bibliográfica

![](_page_35_Figure_2.jpeg)

## Enviar resultados por e-mail, e criar uma lista de referência bibliográfica

![](_page_36_Figure_2.jpeg)

## Criação de Referências

![](_page_37_Picture_7.jpeg)

## Creación de referencias

![](_page_38_Picture_13.jpeg)

### Output: Print, E-mail or Create a Bibliography

![](_page_38_Picture_14.jpeg)

## *Sources* Lista de los bonos indexados

![](_page_39_Picture_9.jpeg)

## *Sources* Lista de títulos indexados

![](_page_40_Picture_21.jpeg)

Search | Alerts | My list | Settings

### *comparar Journals:* Análises / comparação das revistas indexadas**Scopus** Treinamento RSO **El** Logout

Brought to you by Scopus Team

![](_page_41_Picture_28.jpeg)

![](_page_41_Picture_29.jpeg)

Live Chat | Help and Contact | Tutorials | Library catalogue

# comparar Journals: Análises / comparação das revistas indexadas

![](_page_42_Picture_2.jpeg)

Posibilidade de comparar / analizar o desempenho de revistas através de métricas SJR, SNIP, citações recebidas, documentos publicados, e percentual de não citados documentos e porcentual de revisões publicadas.

# *comparar Journals:* Análises / comparativo das revistas indexadas

![](_page_43_Picture_29.jpeg)

## *comparar Journals:* Análises / comparativo das revistas indexadas

![](_page_44_Figure_2.jpeg)

### Métricas: SJR e SNIP

![](_page_45_Picture_47.jpeg)

## Informação sobre as métricas

 $\overline{a}$ 

### **Scopus**

Search Help

Contact Us X

![](_page_46_Picture_24.jpeg)

Was this answer helpful?

![](_page_46_Picture_6.jpeg)

## Benefícios ao se registrar

- $\checkmark$  Criar alertas e RSS Feeds e manter-se atualizado;
- $\checkmark$  Salvar as estratégias de busca.

![](_page_47_Picture_4.jpeg)

determinado autor

 $\circ$  of page  $\triangle$ 

#### **Author Citation Alerts**

![](_page_47_Picture_93.jpeg)

## Como se registrar no Scopus

![](_page_48_Picture_7.jpeg)

# Área de Registro

### **Scopus**

Search | Alerts | My list | Settings

#### Register

Registration is quick and free. It allows you to personalize these Elsevier Products if you have access. For example you can stay up-todate with Search Alerts and Document Citation Alerts or keep track of your research with Saved Searches.

![](_page_49_Picture_58.jpeg)

## Scopus *Mobile*

![](_page_50_Picture_96.jpeg)

Select specific search terms to narrow your search:

- Use search terms that are specific rather than  $\bullet$ general to make your search as targeted as possible
- Select the field you want to search in (e.g. ٠ Author name or Journal title)
- You can use the following operators: - Boolean (AND, OR, AND NOT)
	- Wildcards (\* and ?)

![](_page_50_Picture_8.jpeg)

Enabling Persons with Acquired Brain Injury an... (2010) Lancioni, G.E., Singh, N.N., O'Reilly, M.F.,...

![](_page_50_Picture_10.jpeg)

Disponível para:

- iPhone/iPad
- **Android**

![](_page_50_Picture_14.jpeg)

![](_page_50_Picture_15.jpeg)

![](_page_51_Picture_0.jpeg)

# Obrigado! Treinamento-rso@elsevier.com